## Toolbar

Almost every content template that you will work with on TerminalFour will have one thing in common, the minimalistic **toolbar**. The toolbar will look similar to that of a MS word document from old Microsoft Office version.

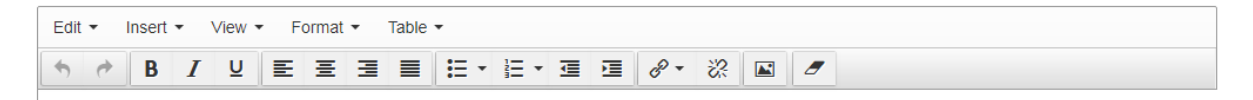

*Figure 1: The minimalistic toolbar*

The toolbar consists of a four item menu bar, namely Edit, Insert, View, and Format. These are sub menu with their own menu items when expanded.

| The Edit Menu      |                                                                                |                                                   |  |  |  |  |  |  |  |  |   |               |  |  |  |  |  |
|--------------------|--------------------------------------------------------------------------------|---------------------------------------------------|--|--|--|--|--|--|--|--|---|---------------|--|--|--|--|--|
| Edit $\star$       | Table $\blacktriangleright$<br>Insert $\star$<br>View $\star$<br>Format $\sim$ |                                                   |  |  |  |  |  |  |  |  |   |               |  |  |  |  |  |
| $\bigwedge$ Undo   |                                                                                | Ctrl+Z 블 클 블 블 - 블 - 클 - 클 <i>- 블</i> - 클 - 블 - 2 |  |  |  |  |  |  |  |  | E | $\mathcal{L}$ |  |  |  |  |  |
| $\bigstar$ Redo    |                                                                                | $Ctrl+Y$                                          |  |  |  |  |  |  |  |  |   |               |  |  |  |  |  |
| $\frac{1}{26}$ Cut |                                                                                | $Ctrl+X$                                          |  |  |  |  |  |  |  |  |   |               |  |  |  |  |  |
| <b>L</b> Copy      |                                                                                | $Ctrl + C$                                        |  |  |  |  |  |  |  |  |   |               |  |  |  |  |  |
| <b>门</b> Paste     |                                                                                | $Ctrl + V$                                        |  |  |  |  |  |  |  |  |   |               |  |  |  |  |  |
|                    | Paste as text                                                                  |                                                   |  |  |  |  |  |  |  |  |   |               |  |  |  |  |  |
| Select all         |                                                                                | $Ctrl+A$                                          |  |  |  |  |  |  |  |  |   |               |  |  |  |  |  |
|                    | Find and replace                                                               | $Ctrl + F$                                        |  |  |  |  |  |  |  |  |   |               |  |  |  |  |  |

*Figure 2: The toolbar with the Edit sub-menu open*

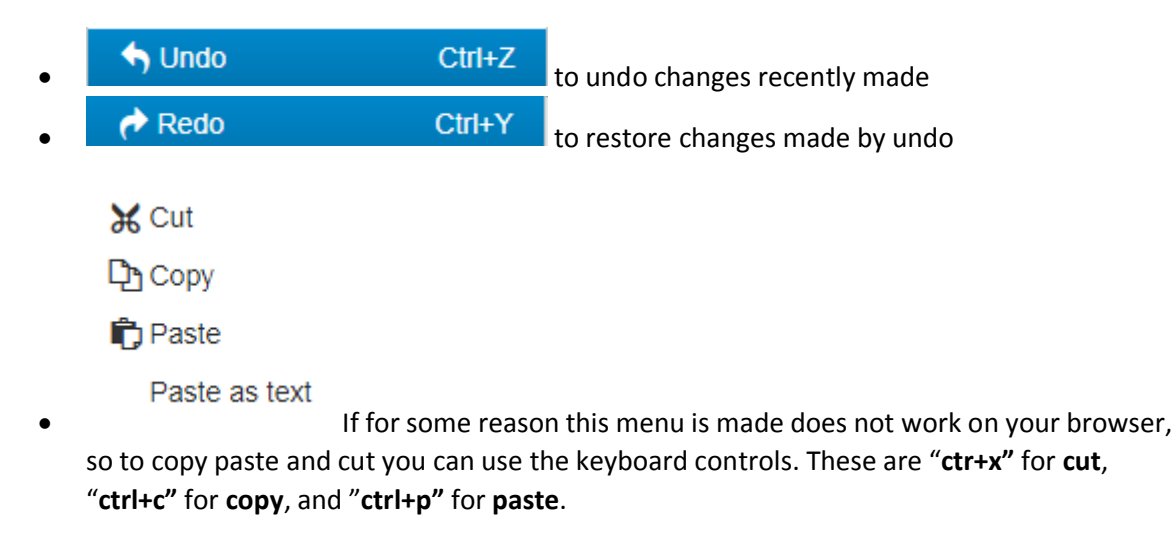

Paste as text<br>pastes whatever text was copied from an external source, with formatting, removed.

- Select all highlights all the text in the TinyMCE. This can also be achieved by by pressing "**ctr+a"** on your keyboard
- 

Find and replace used to find certain type of text from the page and also offers the option to replace the text with the text of your choice.

## The insert menu

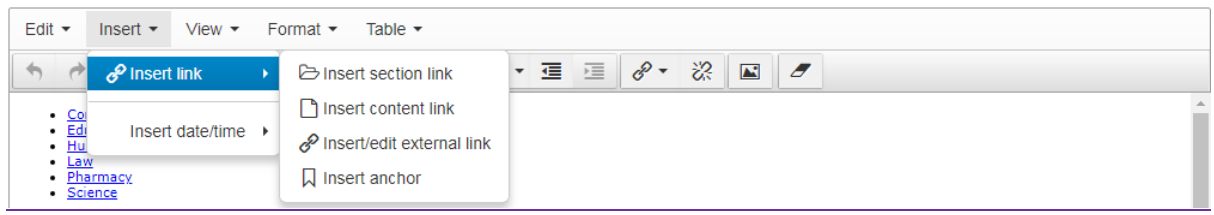

*Figure 3:Insert link option of the insert menu*

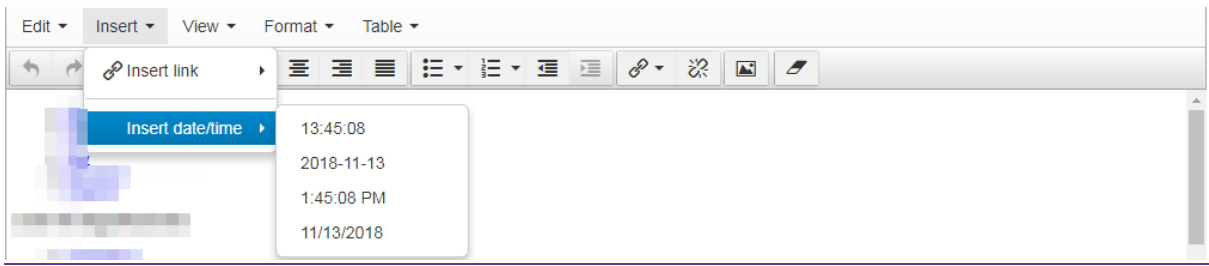

*Figure 4: Insert date option of the insert menu*

- $\overline{a}$   $\overline{b}$  as  $\overline{a}$  this is for section and content link, respectively. The section link will be used to link to a section within a site structure .The content link will be used to link to a piece of content within a section.
- $\mathscr{E}$   $\overrightarrow{K}$  These are for creating and breaking a link respectively.
- $\blacksquare$  This is for creating anchors, this is a link within your page. Creation of this will be covered under the section for "Anchors and Links".
	-
	- Insert date/time For inserting date and time, you can select a date format that you prefer.

## The Format menu

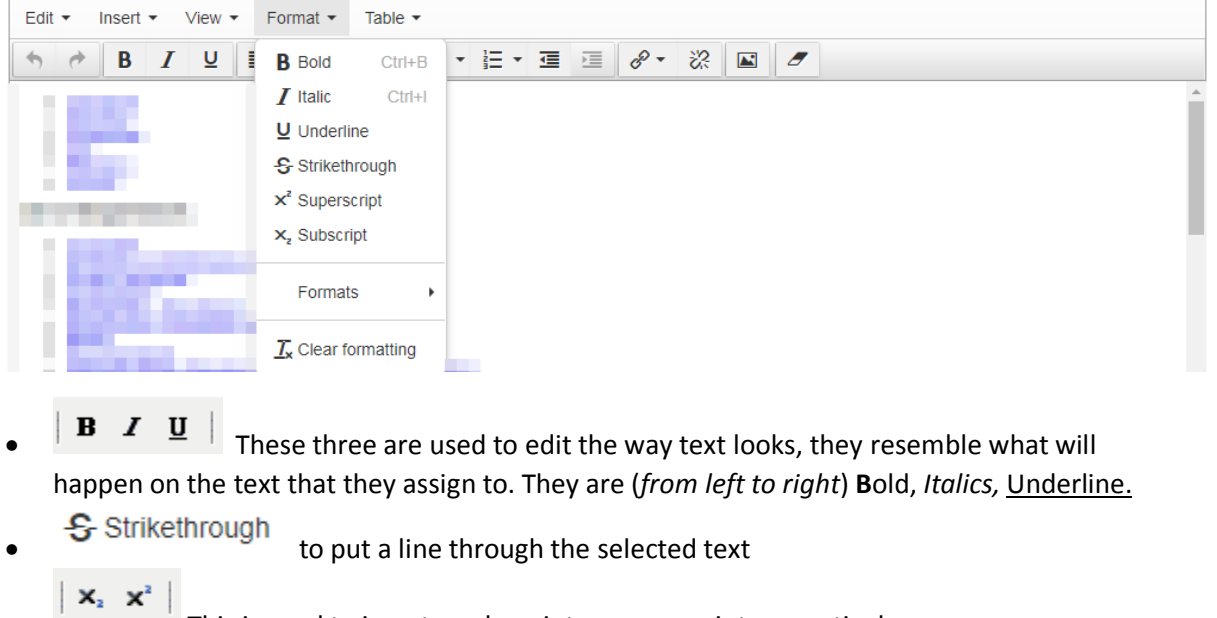

- This is used to insert a sub-script or superscript respectively.
	- used to insert pre-defined special formatting
- $\frac{T}{N}$  Clear formatting<br>To clear any formatting applied on the text inside the TinyMCE

## The View menu

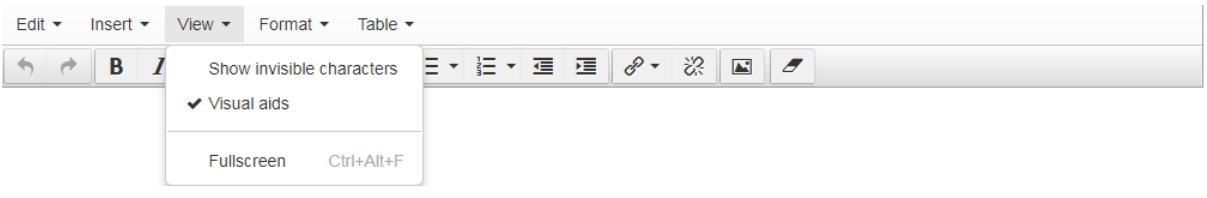

- **Show invisible characters-** Like tabbed spaces ,space etc
- **Visual aids-** highlight any available visual aids
- **Full screen**-Make the TinyMCE full screen

The rest of the menu options below the top menu-bar are as follows:

- $\equiv \equiv \equiv$  These are used to align contents of you 'document' either left, centre, right or justified/Align full respectively. Justify/Align full works only with text.
- $\frac{1}{2}$  =  $\frac{1}{2}$  These two are for creating lists, the first one creates a list that is not ordered (bullets) and the second one creates an ordered list (numbered). You can use the arrow to choose a style of bullets or numbering
- **E** Fig.  $\overline{E}$  This is used for text indent/out dent, and block quoting a certain passage of text. A block quote will appear as indented text, hence it is considered part of this group.
- $\Box$  This is used to remove all formatting in the TinyMCE.

•  $\Box$  This is used to insert media to your page, the media will either be an image or a document. This will be covered in the section for Media Library.